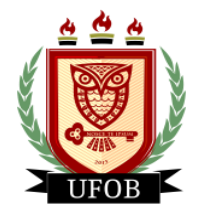

**UNIVERSIDADE FEDERAL DO OESTE DA BAHIA** Secretaria de Assuntos Estudantis Coordenadoria de Programas de Permanência Núcleo de Concessão e Acompanhamento de Auxílios

# **TUTORIAL PARA ADESÃO AO CADASTRO ÚNICO DO ESTUDANTE**

Para a adesão ao Cadastro único, necessário para a participação dos editais de auxílio da Secretaria de Assuntos Estudantil – SAE, o estudante deverá seguir os seguintes passos:

## **Passo 01**

Na página inicial, acessar a aba "Bolsas" e "Aderir ao Cadastro Único":

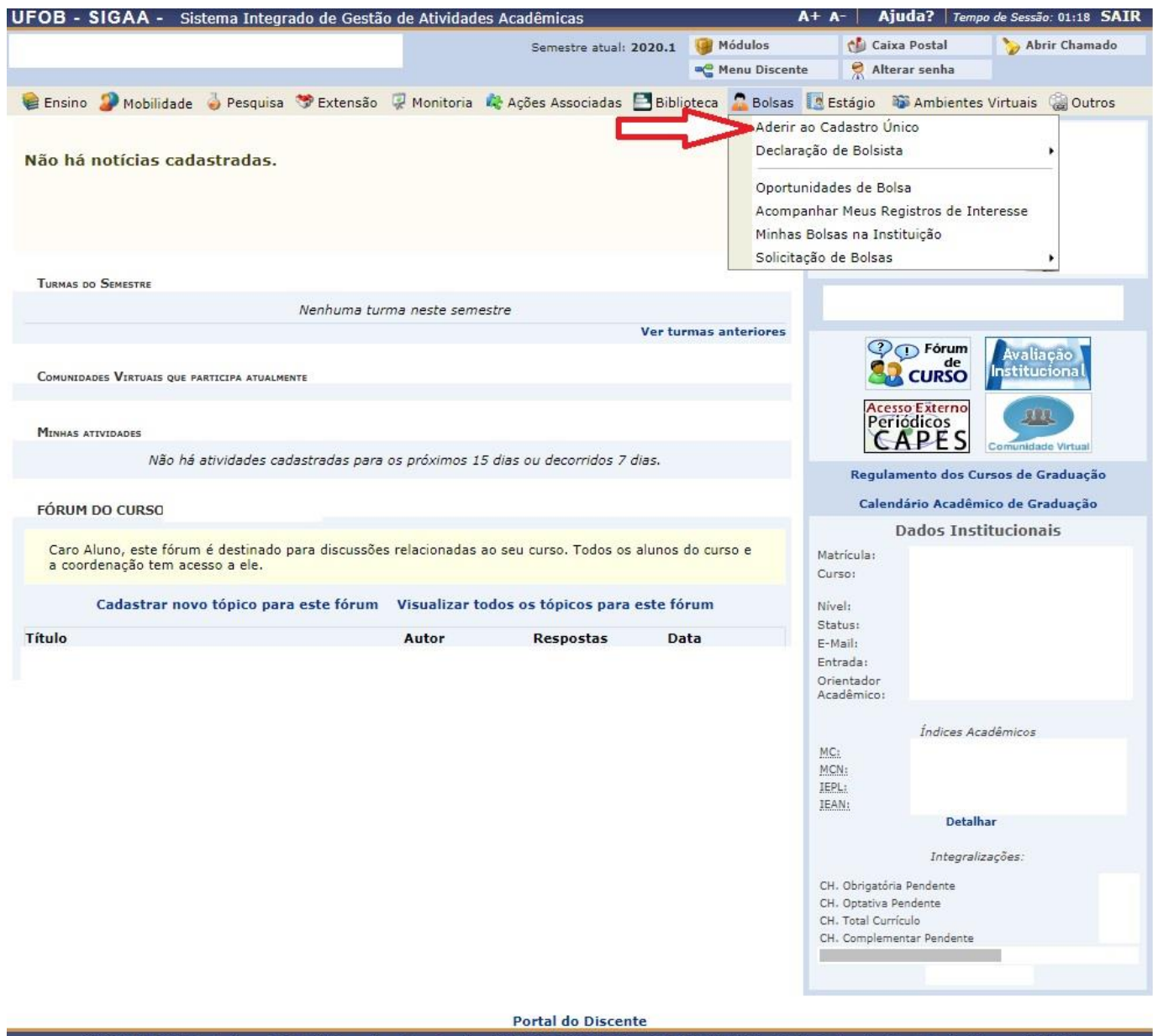

SIGAA | Pró-Reitoria de Tecnologia da Informação e Comunicação - (77) 3614-3560 @ | Copyright @ 2006-2020 - UFOB - sigiboss1.ufob.edu.br.instTimer - v3.32.17

#### **Passo 02**

Marcar a opção "Eu li e concordo com os termos acima citados" e "Ano Solicitação: 2020.1":

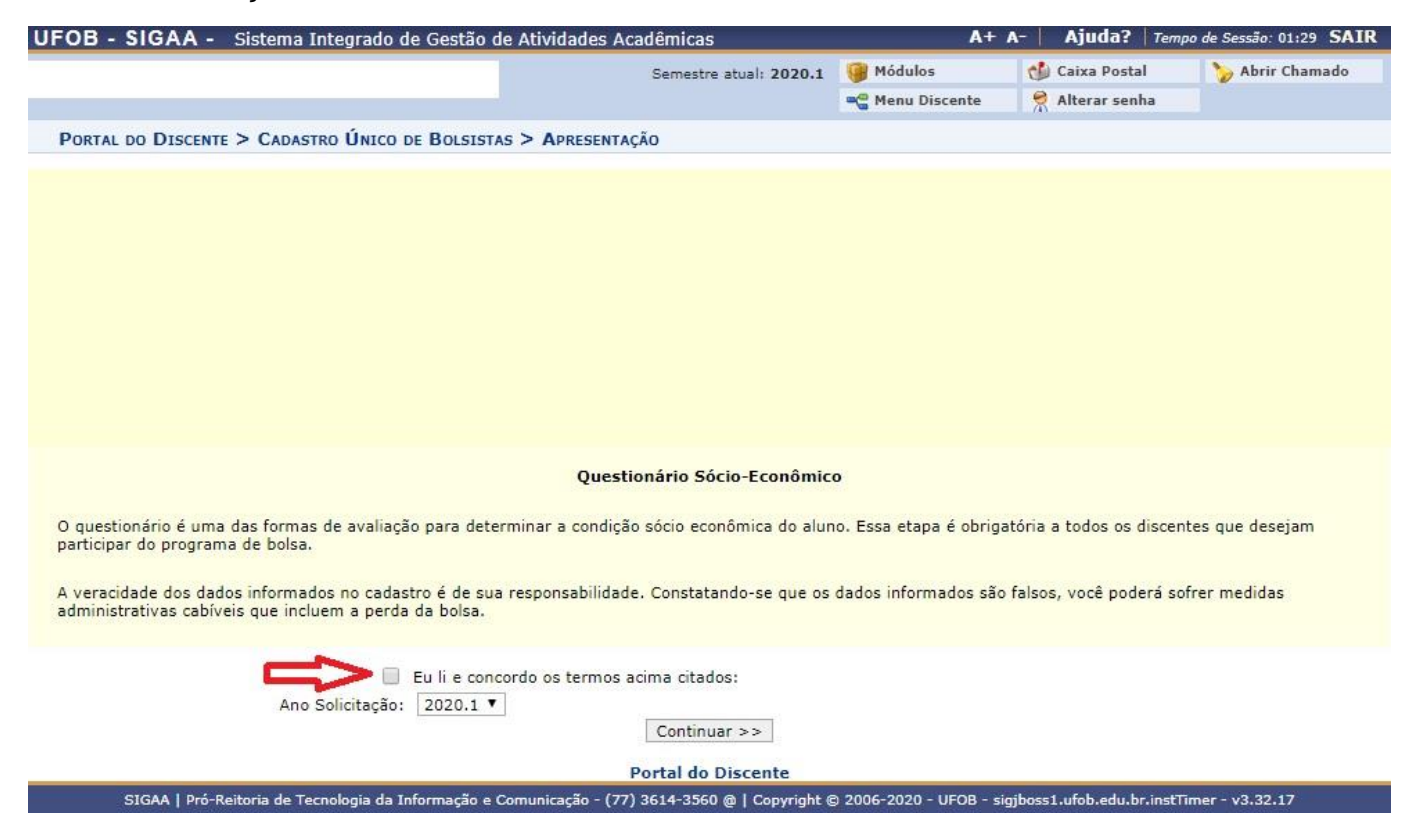

## **Passo 03**

Preencha os "Dados do Perfil" e "Gravar Perfil":

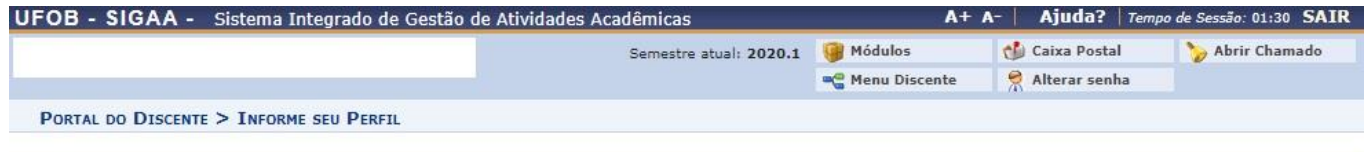

Caro discente,

Estas informações serão usadas quando um professor desejar buscar alunos de acordo com um perfil na base de dados do SIGAA. É muito importante para você<br>descrever aqui todas as suas habilidades e áreas de interesse, pois a

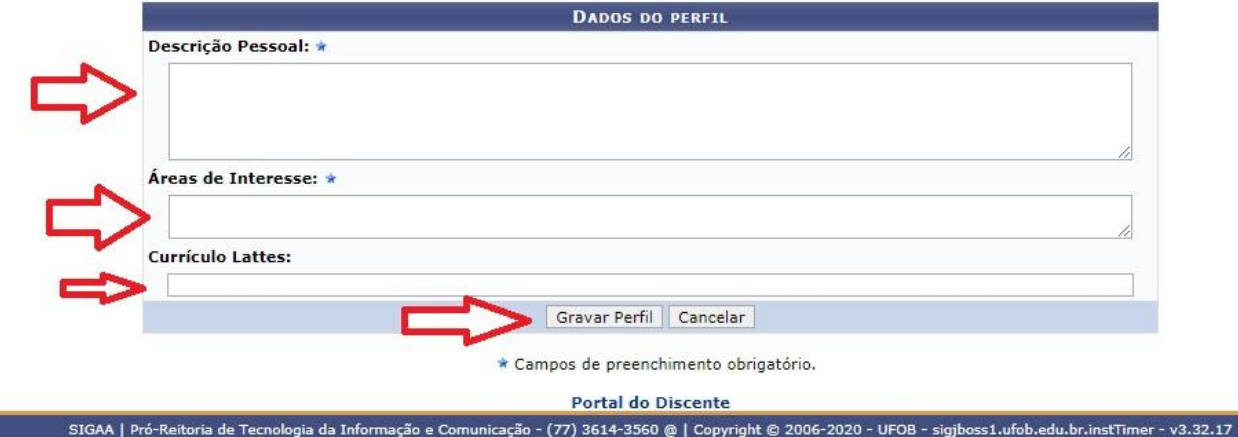

#### **Passo 04**

Confira os dados do "Endereço da Família":

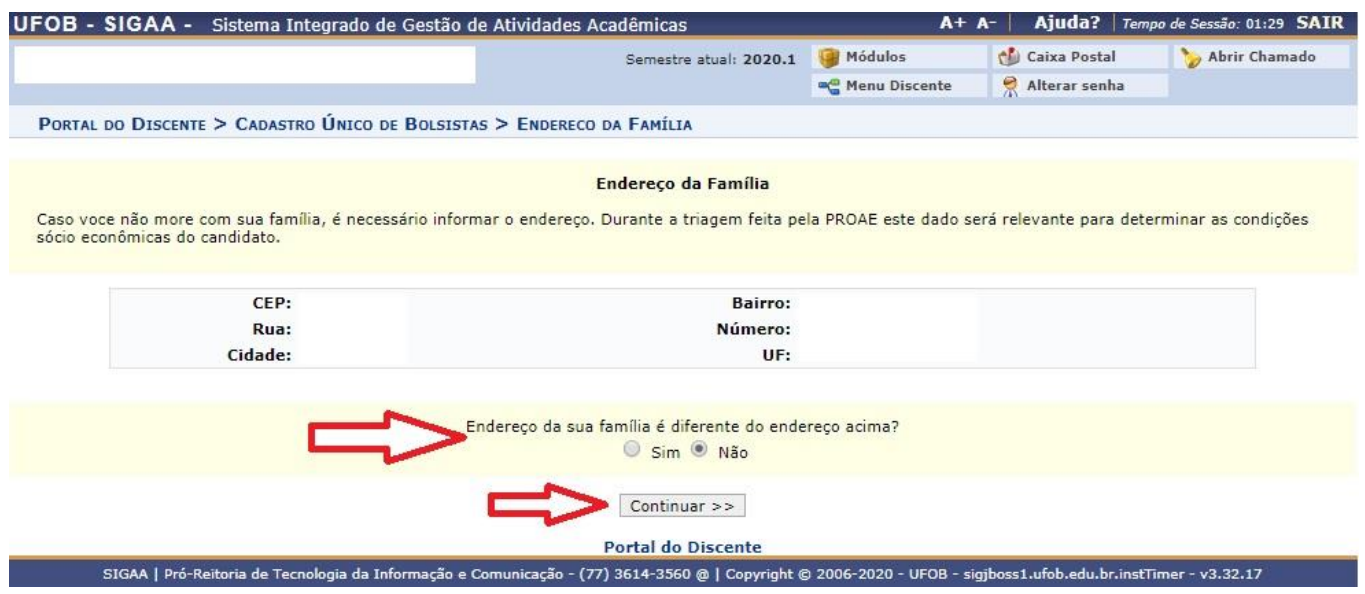

### **Passo 05**

П

Preencha os dados do Cadastro Único e clique em "Confirmar Inscrição":

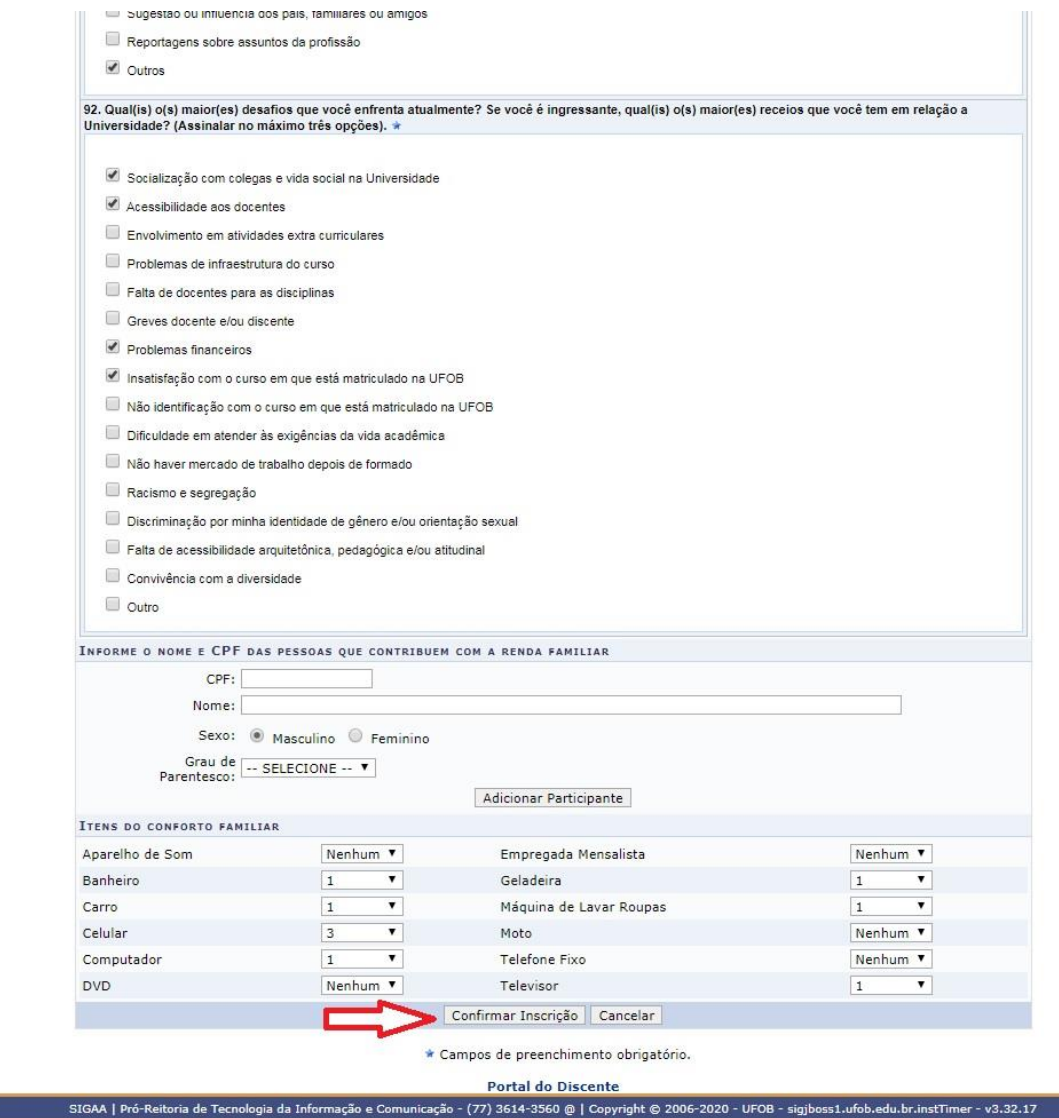

**O estudante que não preencher o Cadastro Único não conseguirá participar dos processos de editais de auxílio da SAE.**